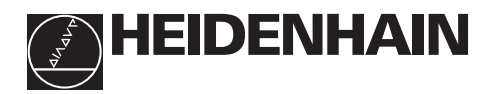

**Arbeiten mit der Positionsanzeige ND 220**

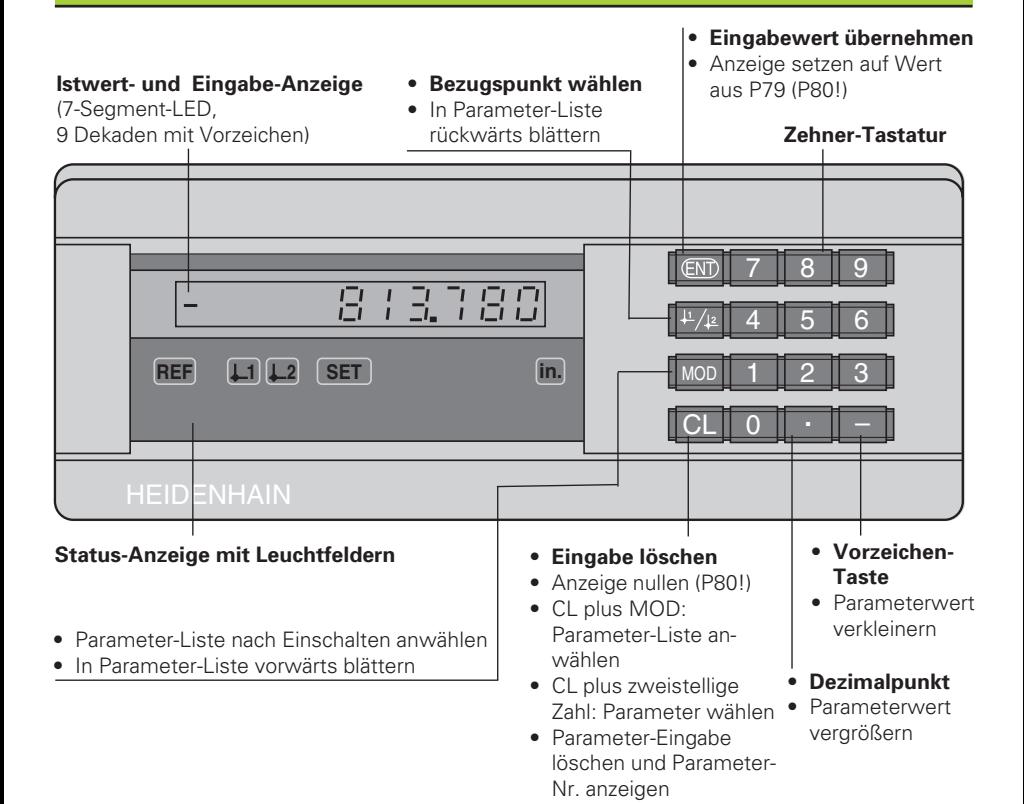

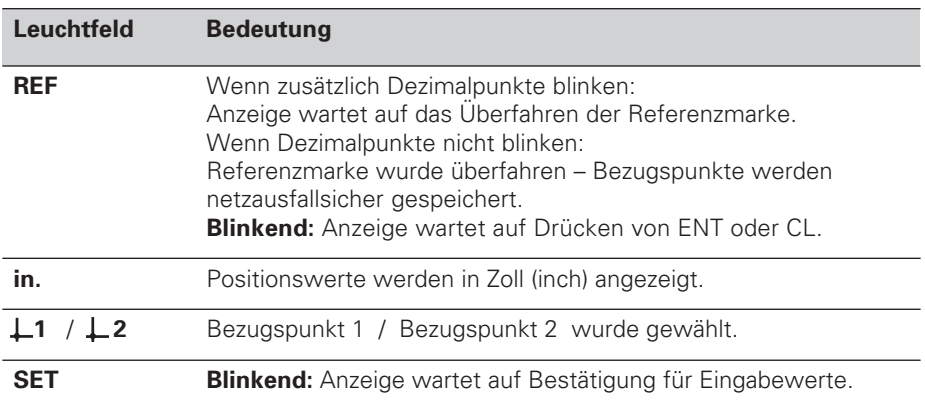

Die Positionsanzeige ND 220 ist vorzugsweise zum Anschluß von HEIDENHAIN Längenmeßsystemen, z.B. LS 303, LS 603, vorgesehen.

Die Längenmeßsysteme besitzen eine oder mehrere - insbesondere auch "abstandscodierte" - Referenzmarken. Beim Überfahren der Referenzmarke wird ein Signal erzeugt, das diese Position als Referenzpunkt kennzeichnet.

Nach dem Wiedereinschalten wird durch das Überfahren des Referenzpunkts die durch das Bezugspunkt-Setzen festgelegte Zuordnung zwischen Positionen und Anzeigewerten wieder hergestellt.

Bei abstandscodierten Referenzmarken genügt ein Verfahrweg von maximal 20 mm für das Wiederherstellen der Zuordnung zwischen Positionen und Anzeigewerten nach dem Wiedereinschalten.

**Einschalten**

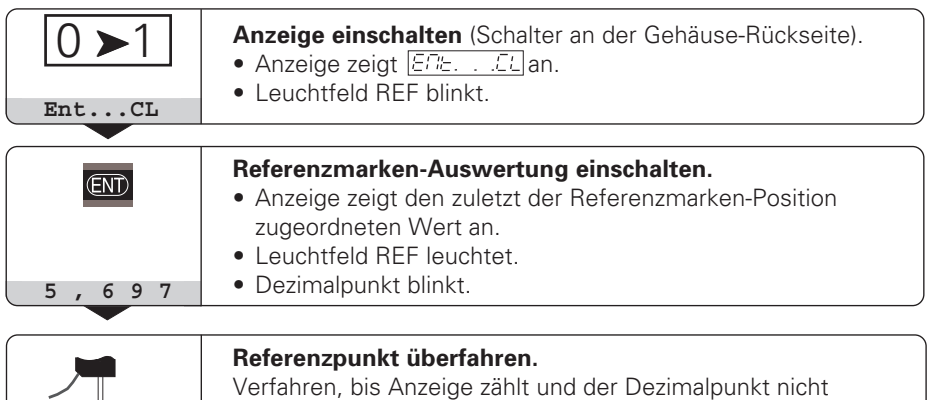

Wenn Sie die Referenzmarken-Auswertung **nicht** wünschen, drücken Sie die Taste **CL** anstelle der Taste ENT.

## **Bezugspunkt-Setzen**

ୀ[

Beim Bezugspunkt-Setzen ordnen Sie einer bestimmten Position den zugehörigen Anzeigewert zu.

mehr blinkt.

Beim ND 220 können Sie zwei voneinander unabhängige Bezugspunkte festlegen.

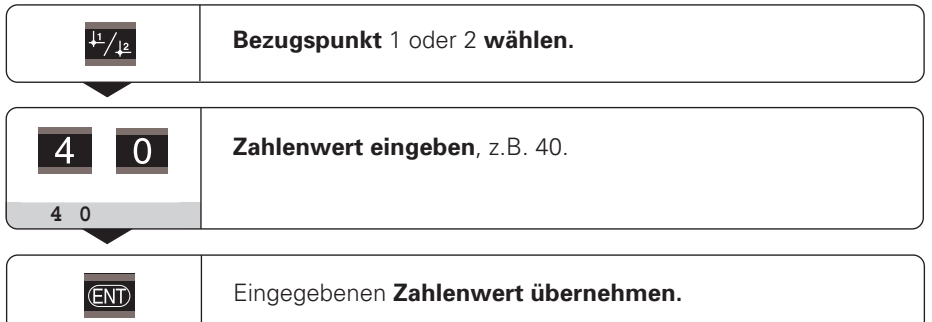

Zwischen den beiden Bezugspunkten kann beliebig umgeschaltet werden. Verwenden Sie den Bezugspunkt 2, wenn Sie Kettenmaße anzeigen wollen!

# **Betriebsart Restweg-Anzeige**

Im normalen Betrieb zeigt die Anzeige die Ist-Position des Meßsystems an. Insbesondere beim Einsatz des NDs an Werkzeugmaschinen und bei Automatisierungsaufgaben kann es vorteilhaft sein, sich den Restweg zu einer eingetippten Soll-Position anzeigen zu lassen. Sie positionieren dann einfach durch Fahren auf den Anzeigewert Null. Über die **Schlüsselzahl 246 582** kann die Restweg-Anzeige angewählt werden.

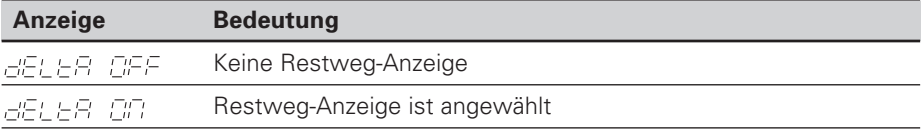

## **"Fahren auf Null" mit Restweg-Anzeige**

- ➤ Wählen Sie Bezugspunkt 2.
- ➤ Geben Sie die Soll-Position ein.
- ➤ Fahren Sie die Achse auf Null.

## **Betriebsparameter**

Die Parameter sind aufgeteilt in "Anwenderparameter" und "geschützte Betriebsparameter", die erst nach Eingabe einer Schlüsselzahl zugänglich sind.

### **Anwenderparameter**

Anwenderparameter sind Betriebsparameter, die Sie ändern können, **ohne** die Schlüsselzahl einzugeben: P00 bis P30, P79

## **Anwenderparameter aufrufen**

Anwenderparameter **nach dem Einschalten** der Anzeige aufrufen:

▶ Drücken Sie die Taste MOD, solange  $\boxed{ETE}$ ,  $E[$  in der Anzeige steht.

Anwenderparameter **während des Betriebs** aufrufen:

- ➤ Drücken Sie die Taste CL und gleichzeitig die Taste MOD.
- Anwenderparameter **direkt** wählen:
- ➤ Drücken Sie die Taste CL und gleichzeitig die erste Ziffer der Nummer.
- ➤ Lassen Sie die beiden Tasten los und geben Sie die zweite Ziffer ein.

## **Geschützte Betriebsparameter**

Bevor Sie geschützte Betriebsparameter ändern können, müssen Sie die **Schlüsselzahl 95 148** über  $\boxed{PDB}$   $\boxed{EB}$  eingeben: Sie **bleiben** zugänglich, bis Sie die Positionsanzeige ausschalten.

## **In der Parameter-Liste blättern**

- ➤ **Vorwärts** blättern: Drücken Sie die Taste MOD.
- **► Rückwärts** blättern: Drücken Sie die 11/12-Taste. Mit dem Weiterblättern wird eine Änderung automatisch übernommen.

#### **Betriebsparameter ändern**

- ➤ Parameterwert mit der "Dezimalpunkt"-Taste vergrößern, **oder**
- ➤ Parameterwert mit der "Minus"-Taste verkleinern, **oder**
- ▶ Zahlenwert für Betriebsparameter eingeben, z.B. für P41 (SET blinkt).

#### **Eingaben korrigieren und Parameter-Bezeichnung anzeigen**

➤ Drücken Sie die Taste CL.

### **Betriebsparameter verlassen**

➤ Drücken Sie die Taste ENT. Die Anzeige übernimmt alle Änderungen.

## **Betriebsparameter-Liste**

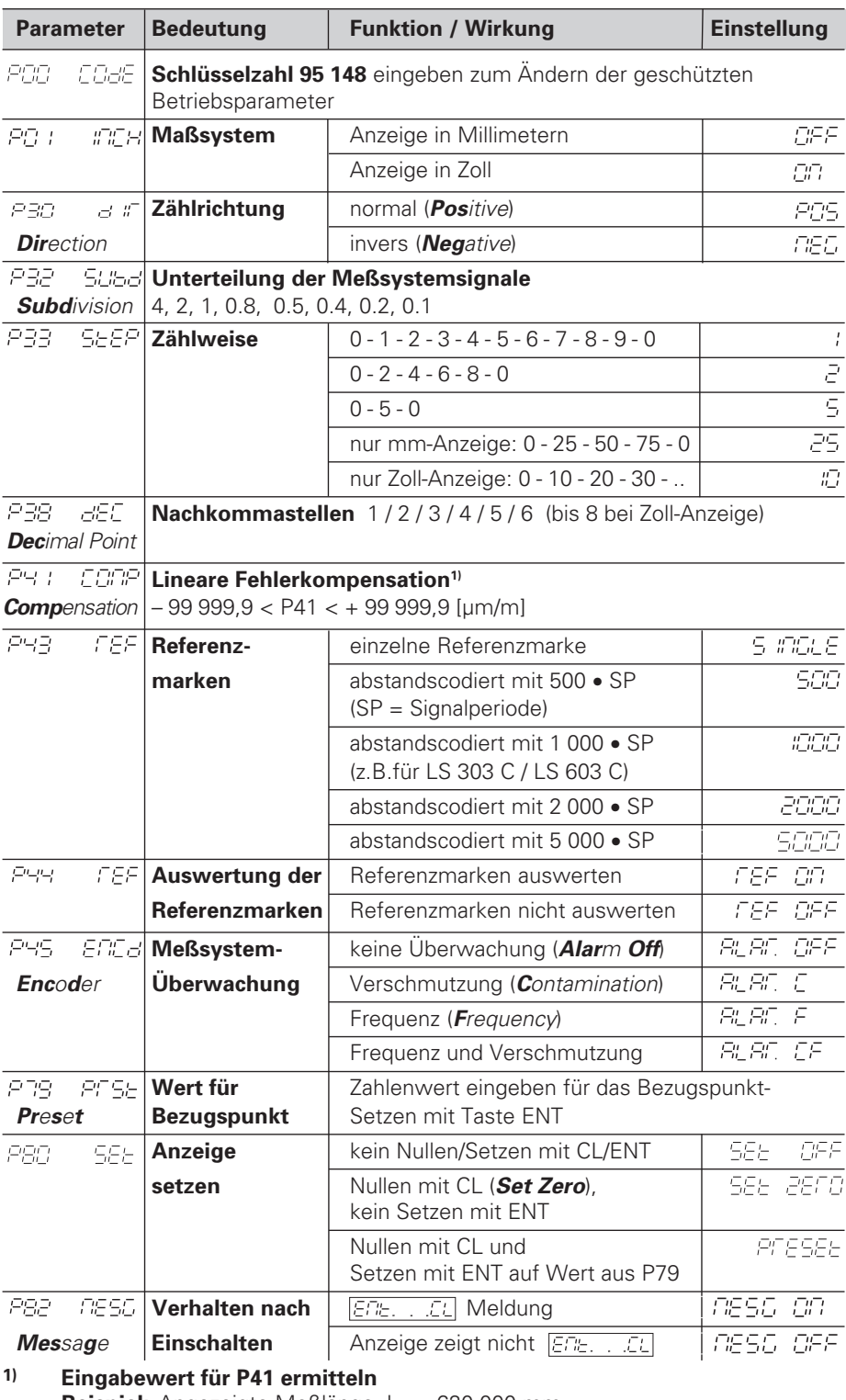

**Beispiel:** Angezeigte Meßlänge  $L_a = 620,000$  mm<br>Tatsächliche Länge (ermittelt z.B. mit dem Vergleichsmeßsystem<br>VM 101 von HEIDENHAIN)  $L_t = 619,876$  mm<br>Längendifferenz  $\Delta L = L_t - L_a = -124$  µm<br>Korrekturfaktor k:  $k = \Delta L / L_a = -124$ 

# **Parameter-Einstellungen für HEIDENHAIN Längenmeßsysteme**

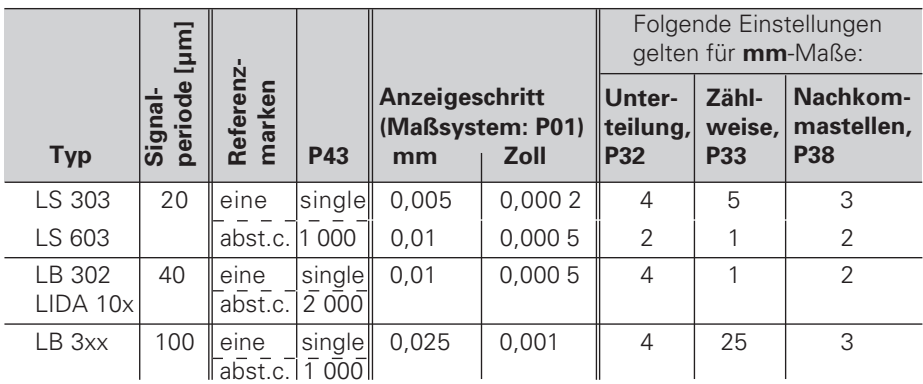

## **Beispiel:** Längenmeßsystem z.B. mit Signalperiode s = 20 µm Gewünschter Anzeigeschritt z.B. a = 0,005 mm **Unterteilung** P32 = **0,001** • **s / a** = 4; **Zählweise** P33 = 5 **Nachkommastellen** von a: P38 = 3

## **Fehlermeldungen**

## **Fehlermeldung löschen**

Wenn Sie die Fehlerursache behoben haben, können Sie die Fehlermeldung wieder löschen:

➤ Drücken Sie die Taste CL.

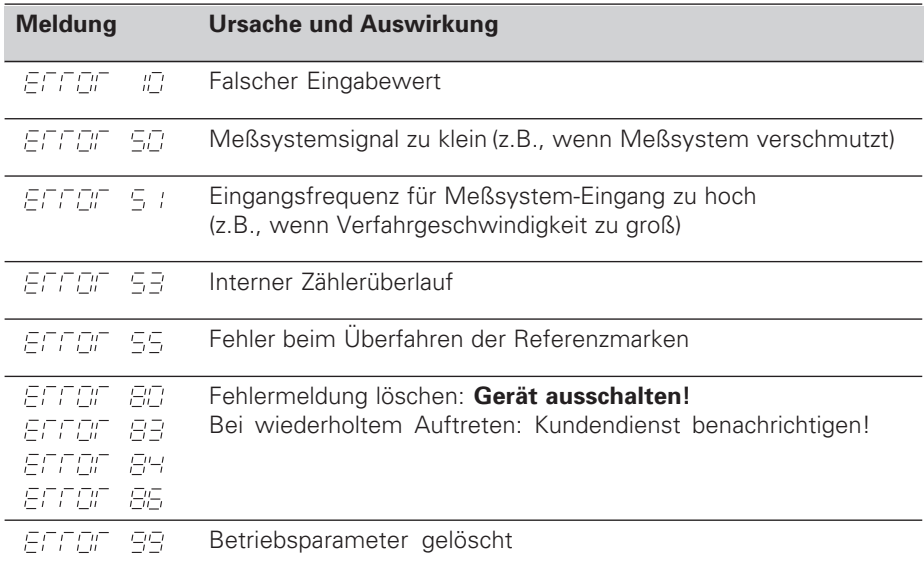

Wenn **alle Dezimalpunkte leuchten,** ist der Meßwert zu groß oder zu klein: Setzen Sie einen neuen Bezugspunkt **oder** fahren Sie zurück.

# **Rückansicht**

Netzschalter

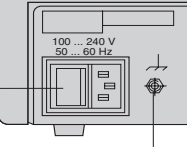

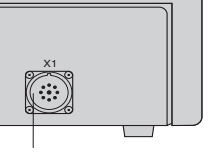

Erdungsanschluß

Eingang für HEIDENHAIN Längenmeßsystem mit sinusförmigen Ausgangssignalen ( $7\mu$ Ass bis 16 µAss), Anschlußkabel maximal 30 m lang, maximale Eingangsfrequenz: 50 kHz

伽

Die Schnittstelle X1 erfüllt die "Sichere Trennung vom Netz" nach EN 50 178.

# **Aufstellen und Befestigen**

Sie können die Anzeige mit M4-Schrauben am Boden befestigen.

Die Anzeigen lassen sich auch gestapelt aufstellen. Steckeinsätze mit Klebefläche (im Lieferumfang enthalten) verhindern, daß gestapelte Anzeigen verrutschen.

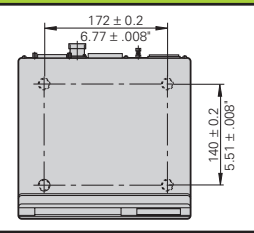

# **Spannungsversorgung und Netzanschluß**

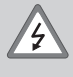

## **Stromschlag-Gefahr!**

Vor Öffnen des Gerätes Netzstecker ziehen!

Schutzleiter anschließen! Der Schutzleiter darf nie unterbrochen sein!

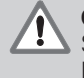

## **Gefahr für interne Bauteile!**

Steckverbindungen nur bei ausgeschaltetem Gerät herstellen oder lösen! Nur Originalsicherungen als Ersatz verwenden!

Primärgetaktetes Netzteil.

**Spannungsbereich** 100 V bis 240 V (– 15 % bis + 10 %), **Frequenz** 48 Hz bis 62 Hz, **Leistungsaufnahme** typ. 8 W, **Netzsicherung** F 1 A im Gerät. Mindestquerschnitt des Netzanschlußkabels: 0,75 mm2

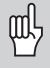

Zur Erhöhung der Störfestigkeit den Erdungsanschluß auf der Gehäuse-Rückseite mit dem zentralen Erdungspunkt der Maschine verbinden! (Mindestquerschnitt 6 mm2)

# **Umgebungsbedingungen**

**Temperaturbereich** Betrieb: 0 °C bis +45 °C; Lagerung –30 °C bis +70 °C

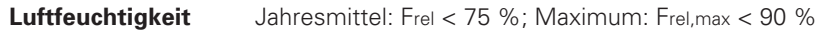

**Masse** 1,5 kg

**DR. JOHANNES HEIDENHAIN GmbH**  Dr.-Johannes-Heidenhain-Straße 5 **D-83301 Traunreut, Deutschland** <sup>2</sup> (08669) 31-0 FAX (08669) 5061

FAX (08669) 9899 **Service** (08669) 31-1272 TNC-Service (08669) 31-1446

http://www.heidenhain.de

284 248-06 · SW 246 181 01 · 2 · 11/99 · H · Printed in Germany · Änderungen vorbehalten